### Access Control Lists (ack-els)

Andrina Kelly

C.O.R.E. Feature Animation &

AFP548.com

#### What is an ACL?

#### A File Attribute

### controls permissions

### controls access to files

very good...

But what does that mean to me?

### The old way... (kick it old skool)

#### Unix File Permissions

File owned by one user

File owned by one group

### Ability to only control 3 actions

Read
Write
Execute

#### For each action:

Ability to grant access
Ability to deny access

### Total of 9 available permissions

-rwxrwxrwx

User Group Other

### So, unix permissions are:

A Standard Across \*nix Systems

Relatively Flexible

Easy to Understand

However...

### What if you want more?

#### What if you want....

- The owner to be a group
- More than one group assigned to an entity
- A user to be in more than 16 groups
- More flexibility
- Set your permissions from a Windows based OS

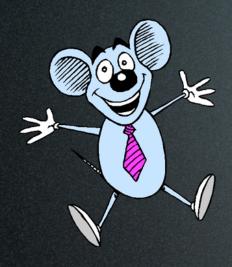

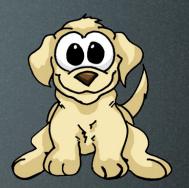

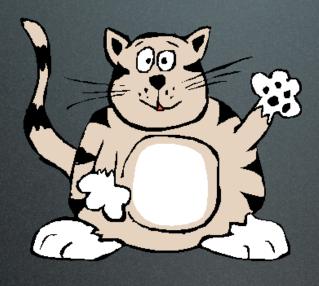

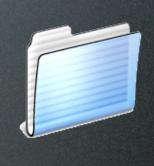

fatcat staff dwrxr-xr-x

fatcat domestics drwxrwxr-x

#### Now What!?

### Enter Access Control Lists

#### A little more detail...

# An ACL is an ordered list of rules that control file permissions.

### Each rule specifies 3 things

- 1. A User or Group
  - 2. An Action
- 3. If that Action is Allowed or Denied

#### User

Action

Allowed or Denied

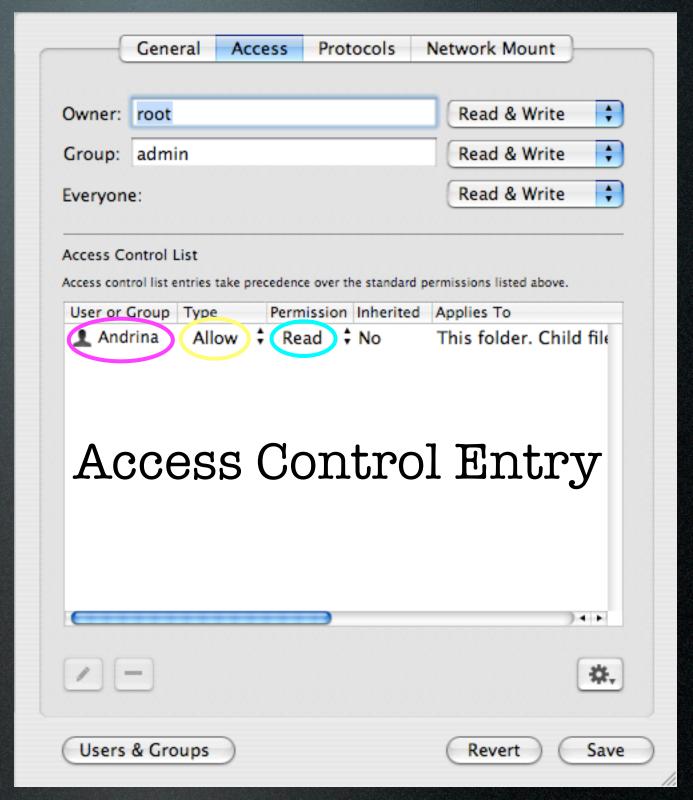

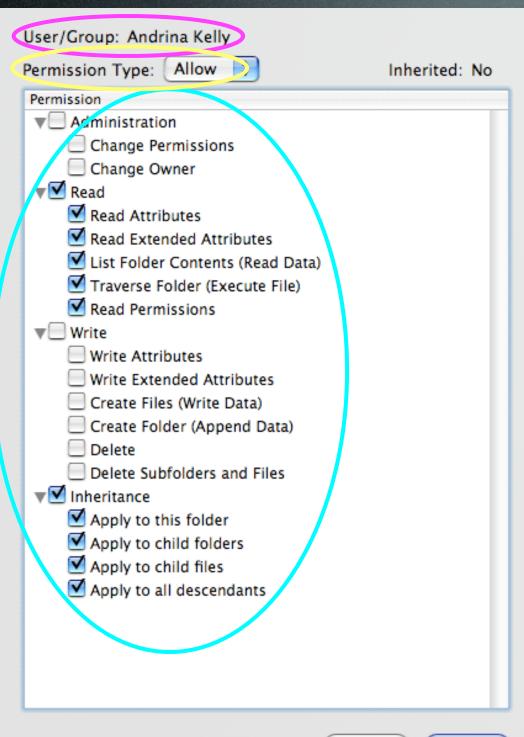

User

Action

Allowed or Denied

Cancel

OK

### What about that inheritance column?

Inheritance allows you to determine how an ACL is passed from parent to descendants

### Propagated at 2 distinct times

1. When a file or folder is created, the kernel determines what permissions are inherited from the parent

2. After you set an explicit ACE for a folder, Workgroup Manager propagates to the descendants (or the propagate permissions action)

### Propagate Permissions Action

| Select the information child objects. | you want to propagate to                                 |
|---------------------------------------|----------------------------------------------------------|
| Owner name Group name                 | Owner permissions Group permissions Everyone permissions |
| Access Control List                   |                                                          |
|                                       | Cancel OK                                                |

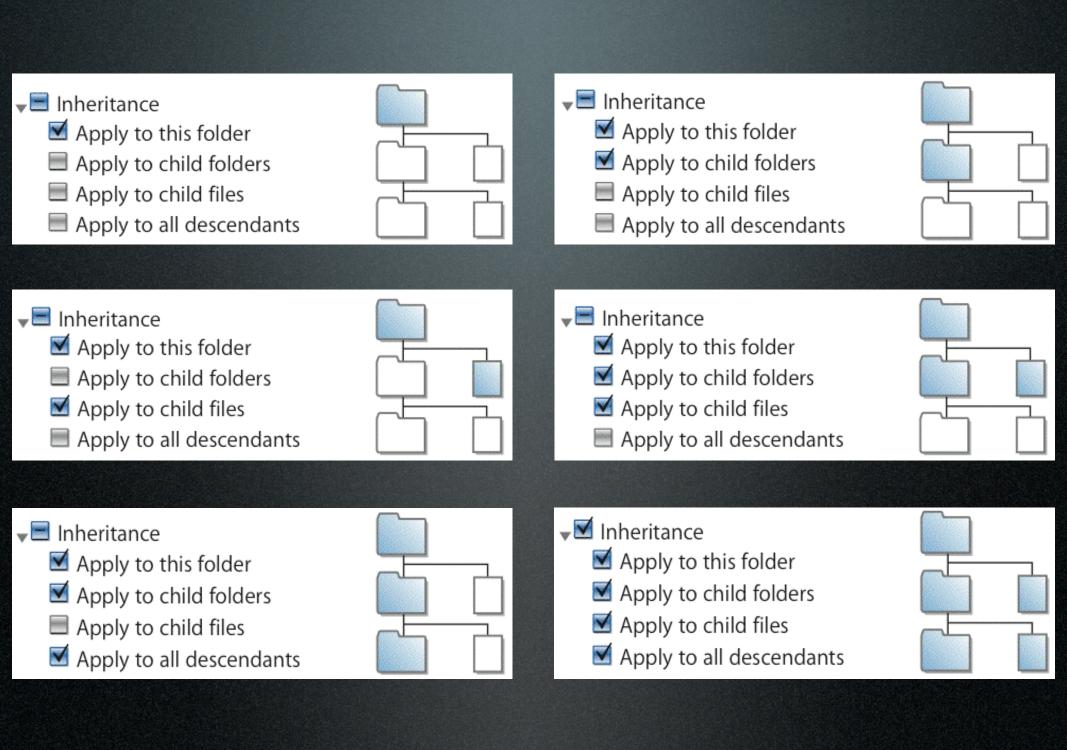

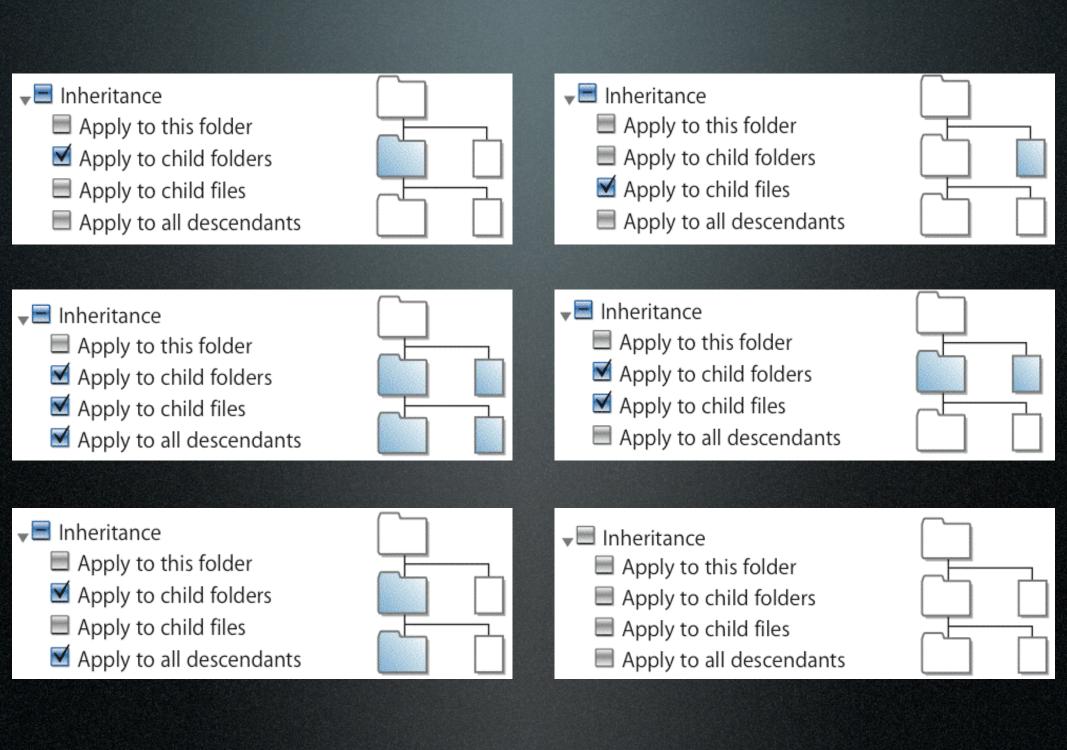

#### Actions

#### 17 distinct attributes

| Permission                         |
|------------------------------------|
| ▼ Administration                   |
| Change Permissions                 |
| Change Owner                       |
| ▼ ✓ Read                           |
| ✓ Read Attributes                  |
| ✓ Read Extended Attributes         |
| ☑ List Folder Contents (Read Data) |
| ▼ Traverse Folder (Execute File)   |
| ✓ Read Permissions                 |
| ▼ Write                            |
| Write Attributes                   |
| Write Extended Attributes          |
| Create Files (Write Data)          |
| Create Folder (Append Data)        |
| Delete                             |
| Delete Subfolders and Files        |
| ▼ <b>☑</b> Inheritance             |
| Apply to this folder               |
| ✓ Apply to child folders           |
| ✓ Apply to child files             |
| ✓ Apply to all descendants         |
|                                    |
|                                    |
|                                    |
|                                    |

## That's 98,304 combinations of actions...

98,304!

### How do I manage 98,304 actions!?

### Manage Actions at the Group Level

- Assign individual actions only as an exception
- You can add and delete users from groups without having to change actions on all folders/files
- For example, allow all "animals" read and write on then deny "Max Mouse" write

### Gradually Add Permissions

- If only using Allow, the permissions are additive
- i.e. allow "animals" read only on full share point, then allow "animals" write in a sub-folder

### Use the Effective Permissions Inspector

- Quickly shows the user's permissions in a certain folder
- use it after changing ACLs

### Use "Deny" only when you have to

- When a deny ACE is encounted, it overrides the Allow ACEs
- i.e. use allow "animals" read as opposed to allow all "animals" read and write & deny "animals" write

## Don't propagate permissions unless you have to

- Inheritance is very powerful, planning is important (make your will now)
- Propagation is forcing inheritance, and does not have an undo (consider birth control...)

#### KISS

(Keep it Stupid Simple)

- Even though you have 98,304 (!!) actions, it might make more sense to use the standard UNIX permissions
- A simple logical folder structure is a great start

## Sounds simple enough...

#### Where to start?

Plan!

### Plan some more...

### Plan again!

## Think about what you want to accomplish?

# Draw out a basic folder structure on paper

Decide what groups are going to have access to which directories

## Assign users to groups

## Double-check your plan

### Create a test environment

### Test it!

### Plan some more...

# Demo 1 Anyone can create, Few can delete

### (demo summary)

# Demo 2 It works in Education too

### (demo summary)

### I V Terminal

## Enable ACLs via the command line?

fsaclctl-p/-e

fsacletl?

## File System ACL ConTroL

fsaclctl-p/-e

ls -le

cactus:/tmp andrina\$ ls -le drwxrwxrwt + 8 andrina admin 272 Nov 30 17:55 folder O: user:admin allow delete

### drwxrwxrwt+

#### drwxrwxrwt +

chmod +a "fatcat allow delete" folder

cactus:/tmp andrina\$ ls -le

drwxrwxrwt + 8 andrina admin 272 Nov 30 17:55 folder

1: user:fatcat allow delete

O: user:admin allow delete

### In summary

### ACLs can be complex

## plan, test, plan some more, test some more...

#### Understand actions

## Understand inheritance

#### Resources

- Tiger Server Manuals
- AFP548.com
- developer.apple.com
- discussions.info.apple.com
- lists.apple.com/mailman/listinfo/ macos-x-server

Q&A
(thanks!)